# **4 COMPUTERS DATA SWITCH**

### **KVM-104+**

zisl ink

**Quick Installation Guide Guide d'Installation Rapide** Guía rápida de instalación

**OvisLink** 

#### SWITCH FOR 4 COMPUTERS ACCESS  $KVM-104+$

OvisLink thanks you for the loyalty you have shown in our company, for sure the performance and the quality of our devices will satisfy your demands.

#### PACKAGE CONTENT:

Before proceed with the installation procedure, please make sure you have received all the next elements:

- KVM Switch
- All cables included
- Quick Installation Guide.

If any element is missing, please contact with your distributor.

#### QUICK INSTALLATION GUIDE:

#### KEY FEATURE

- 1. Keyboard, Mouse, Monitor Emulation & "PnP.
- 2. PC selection by Auto scan and easy Hot Key control.
- 3. Save Space, Energy & Equipment Cost.

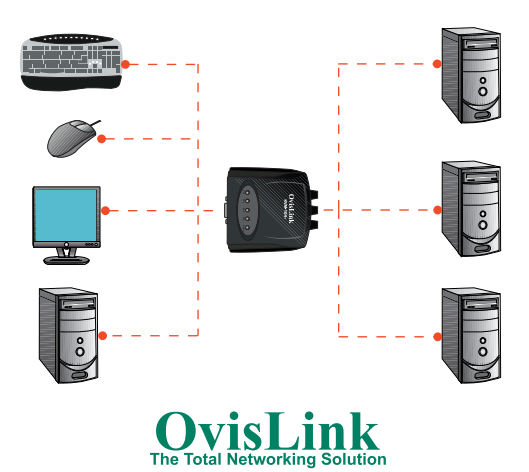

## ENGLISH ENGLISH NK<br>AR

#### OPERATION:

- 1. First turn on the monitor followed by the PC with KVM Switch, the other PC.
- 2. Make sure each PC is boot-up completely before switching the KVM Switch.

#### HOT-KEY:

To activate the scan mode (Auto Status):

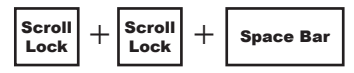

To desactivate the scan mode (Manual Status):

- Press any key on the Keyboard

To activate the scan mode (Auto Status): (SELECT PC1)

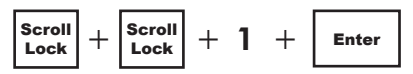

Repeat step 2 for PC's2, 3 and 4

#### TROUBLE SHOOTING:

- \* The reason for not compatible with Auto KVM Switch.
- 1. The BIOS in the mother board.(Basic Input / Output System).
- 2. The hardware equipment. (Keyboard. Mouse)
- 3. Software. OS (Operating System)

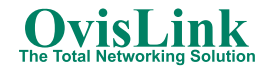

ENGLISH ENGLISH  $\frac{N}{2}$ 

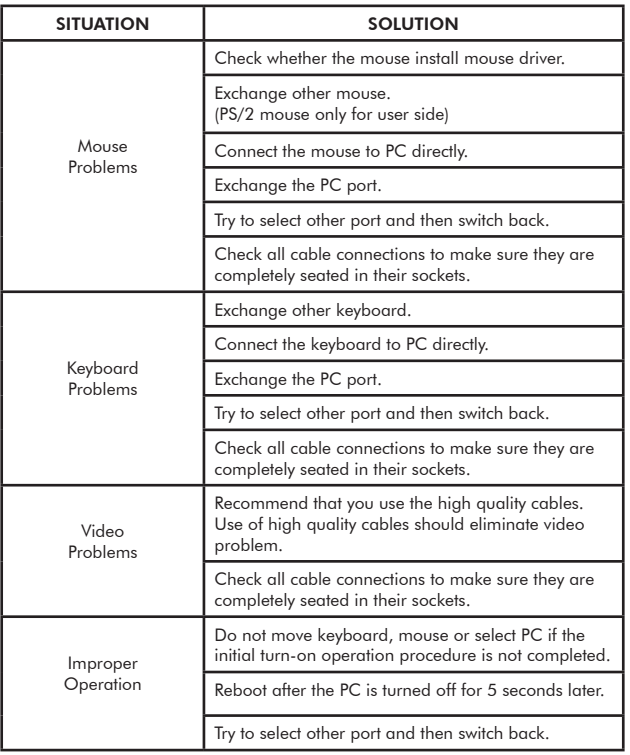

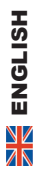

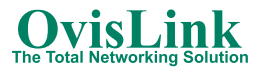

#### SPECIFICATION:

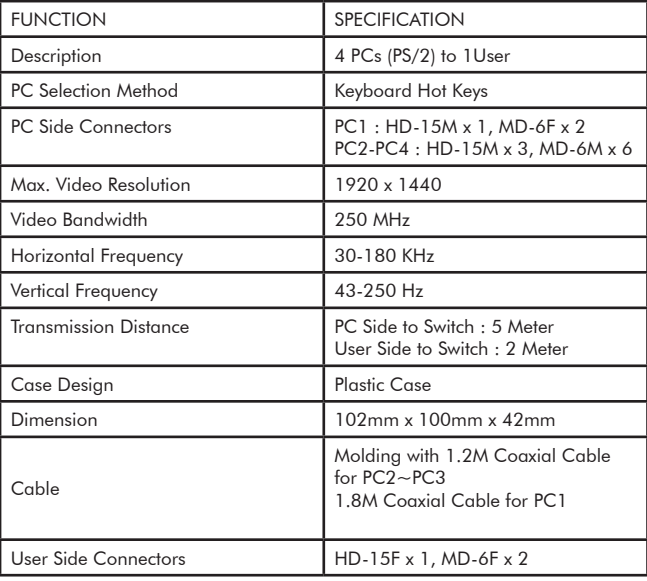

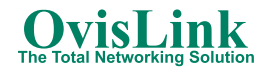

#### DECLARATION OF CONFORMITY:

Hereby, OvisLink Corporation declares that this KVM-104+ is in compliance with the essential requirements and other provision of Directive 1999/5/EC.

#### The following importer/manufacturer is responsible for this declaration of conformity:

#### Company Name: OvisLink France S.A.

Adress: 16-18 Route de ROUEN, 27950 SAINT-MARCEL. France. Tel.:  $+33(0)$  2 32 71 15 09 Fax: +33 (0) 2 32 54 87 28 Name: Horia SCURTU Position: General Manager. Date: 25/06/2004. Sianature:

Hour Scurtu

#### GUARANTEE CONDITIONS FOR UNITED KINGDOM AND IRELAND.

This product has passed successfully strict quality tests that guarantee this product is in perfect working condition; free of manufacture defects enabling best performance.

This product has a Life Time Guarantee, in the event that any fault or defect is discovered, we will, unless the fault or defect has been caused by a misuse of the goods or manipulation by non-qualified person or because of future incompatibilities or by the product being used for a purpose for which it was not been designed, either repair or, at our option, it will be replaced by other similar or better, new or repaired product free of charge to the purchaser.

Contact with your local distributor for further information respect change procedure.

For further information, please contact with OvisLink:

#### United Kingdom and Ireland.

 $Tel.: +44 1256 398597$ WEB: http://www.ovislink.co.uk

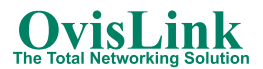

#### SWITCH POUR LE CONTRÔLE DE 4 ORDINATEURS  $KVM - 104 +$

Nous vous remercions de vous êtes procurer ce produit et nous croyons qu'il remplira pleinement ses fonctions, tout en vous apportant de la satisfaction.

#### CONTENU :

Avant de procéder à l'installation, veuillez vérifier que ces éléments sont présents :

- Switch KVM
- Câble pour PC
- Ce manuel de l'utilisateur.

Si un élément venait à manquer, veuillez consulter votre revendeur.

#### GUIDE D'INSTALLATION RAPIDE:

#### FONCTIONS PRINCIPALES:

- 1. Emulation Clavier, Souris, Moniteur & Plug'n Play.
- 2. Sélection PC en mode automatique ou avec raccourcis clavier.
- 3. Conformité avec les lois sur Energie et Recyclage.

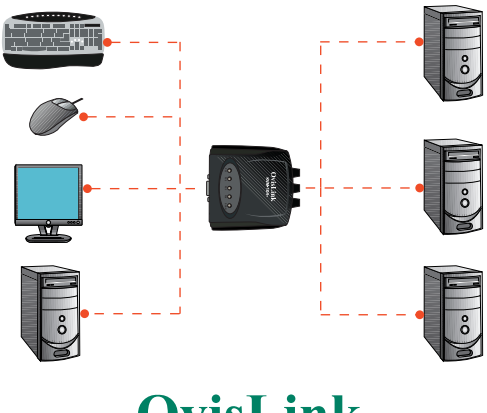

#### OPERATION:

- 1. Allumez le moniteur connecté au switch KVM, et ensuite, démarrez les PCs.
- 2. Assurez-vous que chaque PC est complètement démarré avant de commuter le switch KVM.

#### RACCOURCIS:

Pour activer le Scan (Statut Auto):

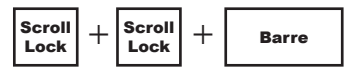

Pour désactiver le Scan (Statut Manuel):

Pressez une touche du clavier.

Pour sélectionner PC: (SELECT PC1)

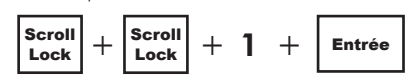

Répétez la procédure avec 2 pour le PC2, 3 pour le PC3 et 4 pour le PC4.

#### DEPANNAGE:

- \* Les raisons d'une incompatibilité avec ce switch KVM:
- 1. Le BIOS de la carte mère (Basic Input / Output System).
- 2. Le matériel (Clavier, souris).
- 3. Le Système d'exploitation

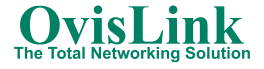

**FRANÇAIS** FRANÇAIS

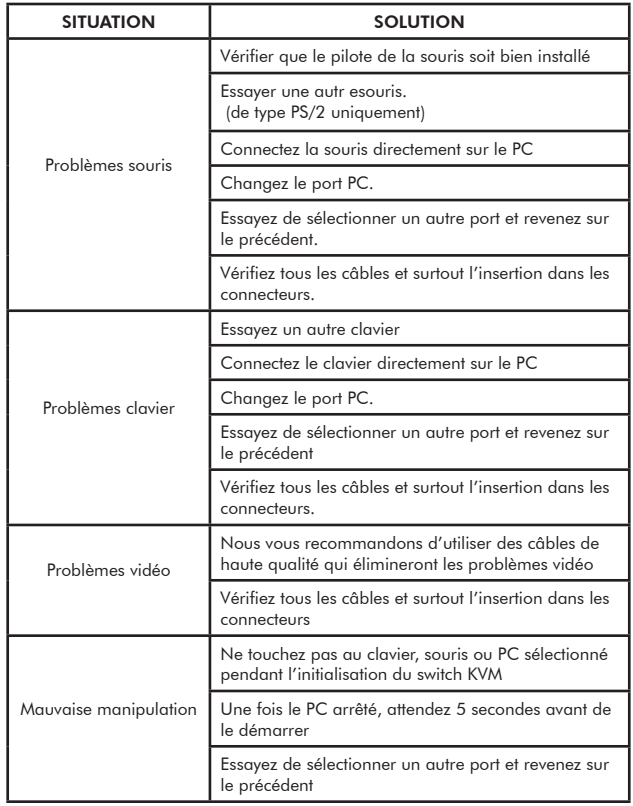

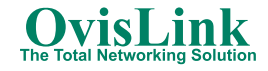

#### CARACTERISTIQUES:

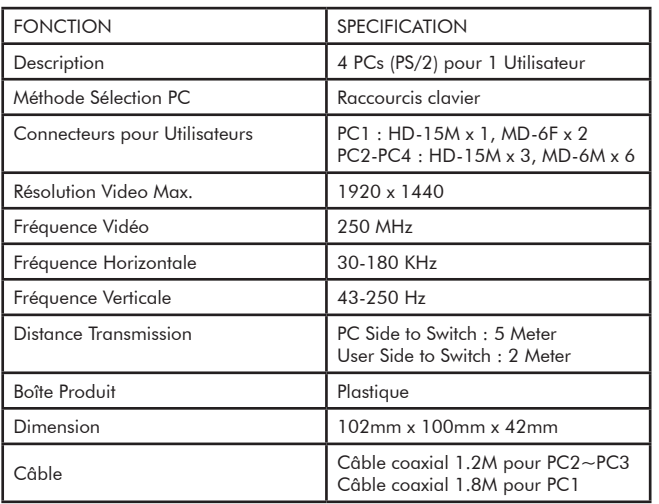

ALIMENTATION: Une alimentation DC 9V / 300mA optionnelle est disponible

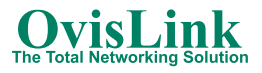

#### DECLARATION DE CONFORMITE :

Par la présente, OvisLink déclare que le KVM-104+ est conforme avec les caractéristiques essentielles de la directive 1999/5/EC.

L'importateur/fabricant suivant est responsable de cette déclaration de conformité :

Société: OvisLink France SA Adresse: 16-18 Route de ROUEN, 27950 SAINT-MARCEL. France. Site internet: www.ovislink.fr. Nom: Horia SCURTU Fonction: Gérant. Date: 25 Juin 2004

#### Sianature:

Hour Scurtu

#### GARANTIE. Conditions de Garantie pour la France.

Ce produit a passé les rigoureux contrôles de qualité, qui garantissent que le matériel fonctionne correctement, sans défauts de fabrication et qui permettra d'obtenir des performances élevées.

Ce produit est garanti à vie et dans le cas où vous rencontreriez un quelconque défaut de fabrication ou de fonctionnement, il vous sera échanger contre un produit fonctionnel, neuf ou réparé, équivalent ou supérieur en caractéristiques. Pour connaître la procédure d'échange, prenez contact avec votre revendeur.

La présente Garantie ne peut s'appliquer lors d'un dégât normal, de dégâts dûs à une mauvaise utilisation ou manipulation par une personne non qualifiée ou de l'évolution de produits tiers entraînant une incompatibilité. OvisLink ne sera pas responsable des dommages causés sur ce produit par un usage incorrecte.

Pour plus d'informations, prenez contact avec OvisLink :

e-mail: support@ovislink.fr Web: www.ovislink.fr

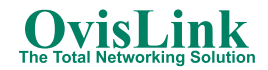

#### SWITCH PARA EL CONTROL DE 4 ORDENADORES KVM-104+

OvisLink le agradece la confianza depositada en sus productos, seguro que tanto las prestaciones como la calidad del dispositivo que acaba de comprar no le defraudará.

#### CONTENIDO DEL PAQUETE:

Antes de proceder a la instalación del dispositivo, por favor asegúrese que en su caja, se encuentran los siguientes elementos:

- Switch KVM.
- Todos los cables incluidos
- Este Manual de Usuario.

Si hay algún elemento que le falte, por favor póngase en contacto con su distribuidor.

#### GUÍA RÁPIDA DE INSTALACIÓN.

#### CARACTERÍSTICAS:

- Teclado, Ratón y Monitor "PnP".
- Selección del PC en modo Auto o manual con atajos de teclado.
- Ahorra espacio, energía y coste en otros equipos.

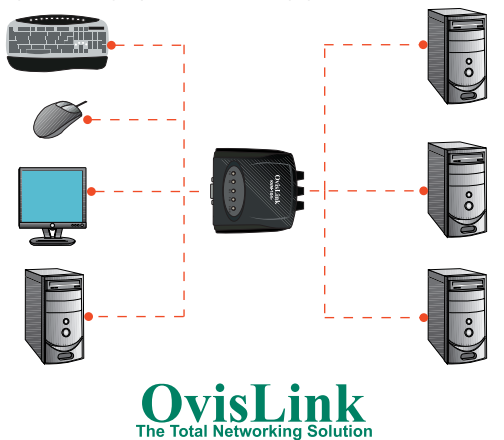

## ESPAÑOL ESPAÑOL l,

#### FUNCIONAMIENTO:

- 1. Encienda el monitor, seguido del PC conectado al KVM. Después encienda el resto de PC.
- 2. Asegúrese que los PC están totalmente arrancados antes de utilizar el KVM.

#### COMANDOS DE TECLAS:

- Para activar el escaneo automático (Modo Automático):

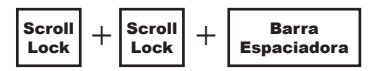

- Para desactivar el escaneo automático (Modo Manual): Presione cualquier tecla del teclado.
- Para seleccionar los PC: (SELECCION DEL PC1)

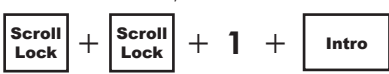

Repita los pasos para el PC2, 3 y 4.

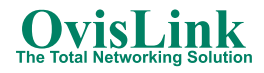

#### SOLUCIÓN DE PROBLEMAS:

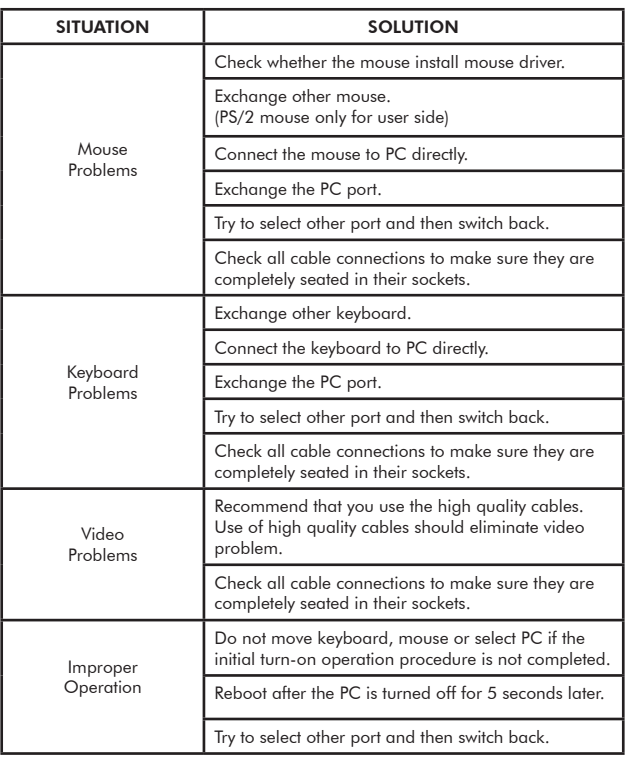

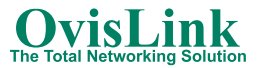

#### ESPECIFICACIONES TÉCNICAS:

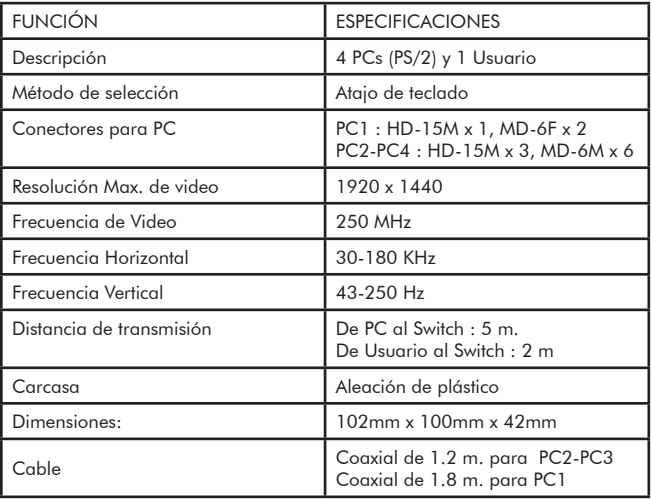

Alimentación: Fuente de alimentación opcional de DC 9V / 300mA.

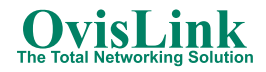

## ESPAÑOL ESPAÑOL

#### DECLARACIÓN DE CONFORMIDAD:

Por medio de la presente, OvisLink declara que el KVM-104+ cumple los requisitos esenciales de la Directiva 99/05/CE.

El siguiente fabricante/importador es responsable de esta declaración:

Nombre de la compañía: OvisLink France S.A. Domicilio: 16-18 Route de ROUEN, 27950 SAINT-MARCEL. France. Teléfono:  $+ 330232711509$  Fax:  $+ 330232548728$ Nombre: Horia SCURTU Cargo: Director General. Fecha: 25 de Julio de 2004.

Firma:

Hour Scurtu

#### GARANTIA. Condiciones de Garantía.

Este producto ha pasado satisfactoriamente rigurosos controles de calidad, que garantizan que este dispositivo se encuentra en perfectas condiciones, libre de defectos de fabricación y del que podrá obtener las máximas prestaciones.

Este producto está garantizado de por vida, por lo que en caso de encontrar algún defecto de fabricación o avería, se le repondrá por un producto en funcionamiento, nuevo o reparado, equivalente o superior en características. Para conocer el procedimiento de la sustitución en garantía, póngase en contacto con su proveedor.

La presente Garantía no será aplicable por causas derivadas de un desgaste normal, ni a los daños que puedan ocasionarse por uso indebido, inadecuado, por falta de cuidado o accidente, manipulación por personal no cualificado, ni por futuras apariciones de incompatibilidades con terceros productos. OvisLink no se hará responsable de los daños derivados directa o indirectamente de un posible fallo del producto por causas de un uso indebido.

Para más información, póngase en contacto con las siguientes sucursales:

España. Tel.: 902 152 608. e-mail: garantias@ovislinkcorp.es Web: www.ovislinkcorp.es

Latinoamérica. Chile. Tel.: +56 22642980 e-mail: servicio@ovislinkcorp.cl Web: www.ovislinkcorp.cl

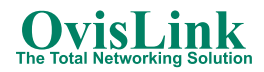

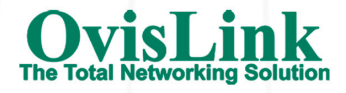

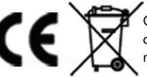

CovisLink Corporation declares that this device is in Compliance with the essential requirements and other FCC

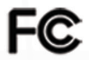